# **Contracts & Documents SLA management**

**Objectives**

- [Enable the "SLA Management" feature for Contracts & Documents](#page-0-0)
- [Configure SLA for Contracts & Documents](#page-0-1)

## **Steps**

<span id="page-0-0"></span>In LEXZUR, you can define a target time duration for different contract/document workflow statuses.

To enable this feature, you have to go to **System Settings** and select **Setup & Configuration** from System Preferences.

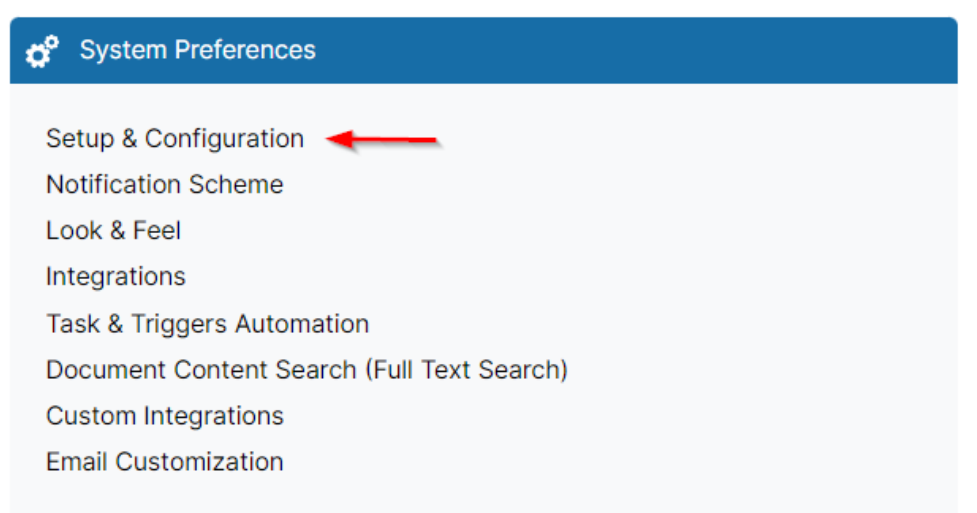

In the Contract/Document Default values tab, you have to set the default value of **"Allow feature "SLA Management"** " to Yes and click on Save.

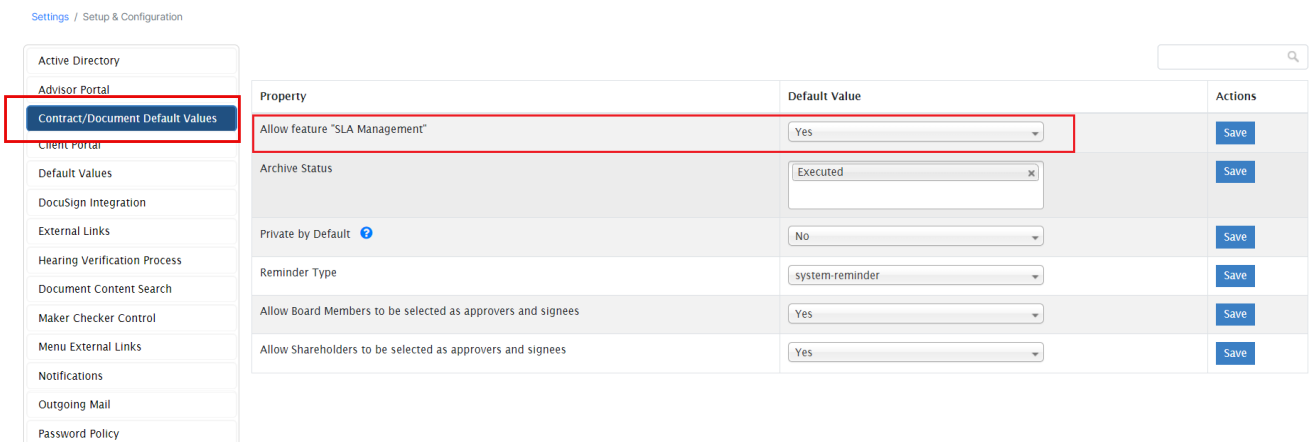

<span id="page-0-1"></span>To manage the SLAs, head to the **"Contracts & Documents**" section **SLA Management.**

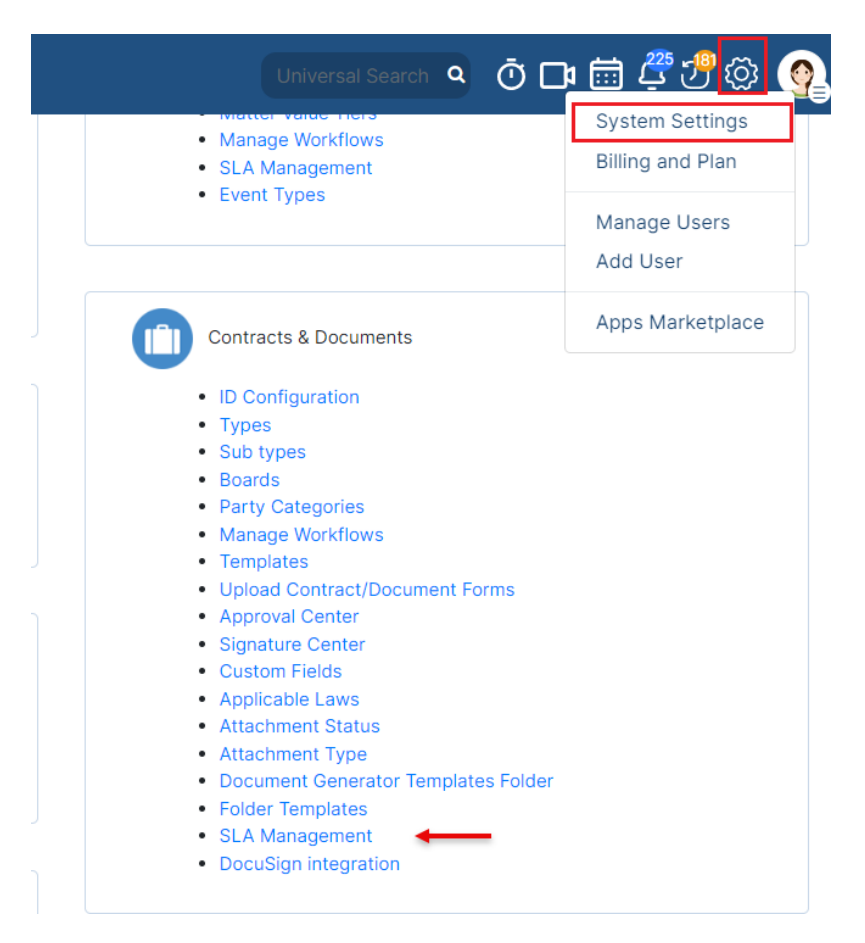

# You can add, edit or delete SLA.

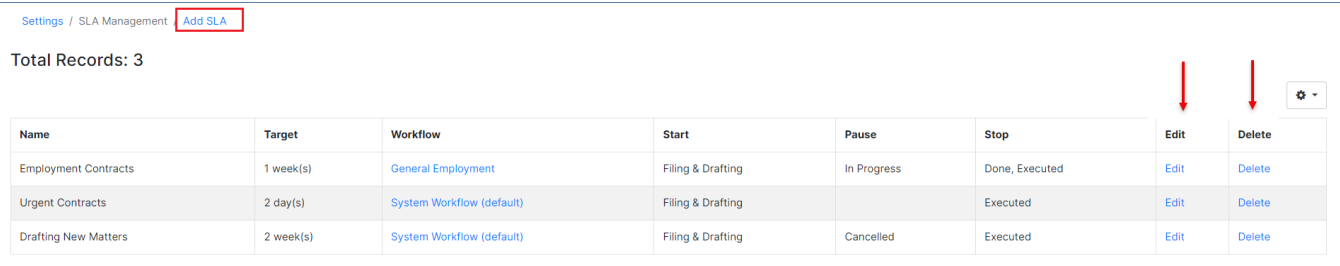

Once adding a new SLA, you have some mandatory fields:

- 1. **SLA name:** specify the SLA name
- 2. **Workflow:** select the workflow you want to apply to this SLA

#### Settings / SLA Management / Edit SLA

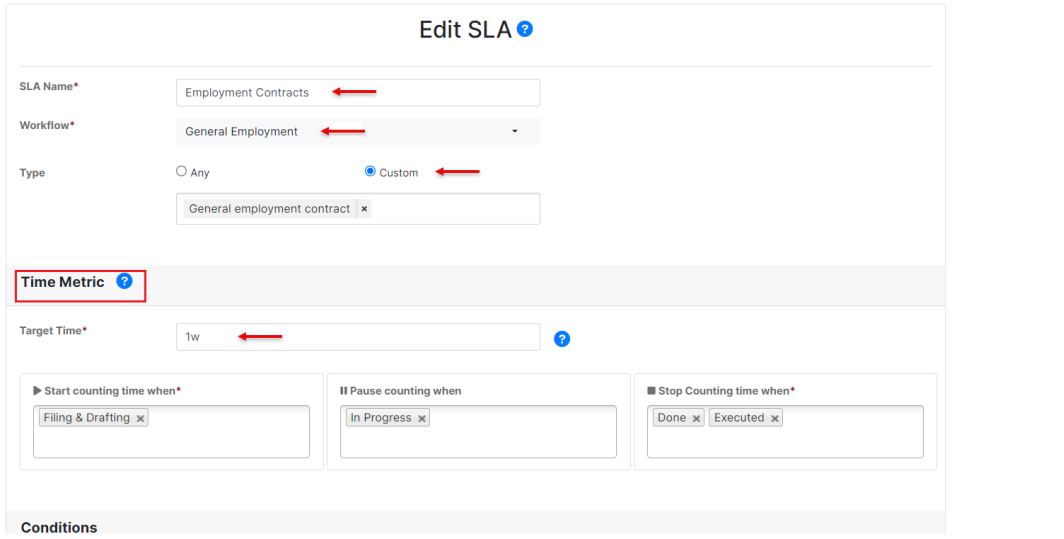

 $\bullet$ 

This SLA will be applied to any contract type, or you can specify a custom type if needed.

## **Time Metric section:**

- 1. **Target time:** specify the target time such as in weeks, days, or hours.
- 2. **Start Counting time when**: choose the starting status(s) to start counting the time
- 3. **Pause Counting when**: choose the status(s) when you want to pause the counting.
- 4. **Stop Counting time when**: choose the status(s) when you want to stop counting.

Under the **Conditions** section, you can specify conditions to determine when to apply this SLA like the priority and the parties.

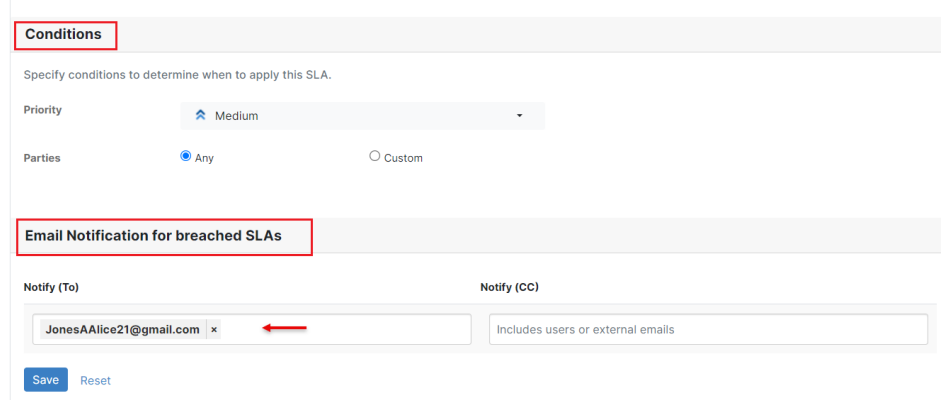

In the **Email Notification for breached SLAs** section, you can specify the user that will be notified once the SLA is breached.

To view the SLA elapsed time for a specific contract/document, head to the contract/document and click "**Show SLA elapsed time**" from the three dots.

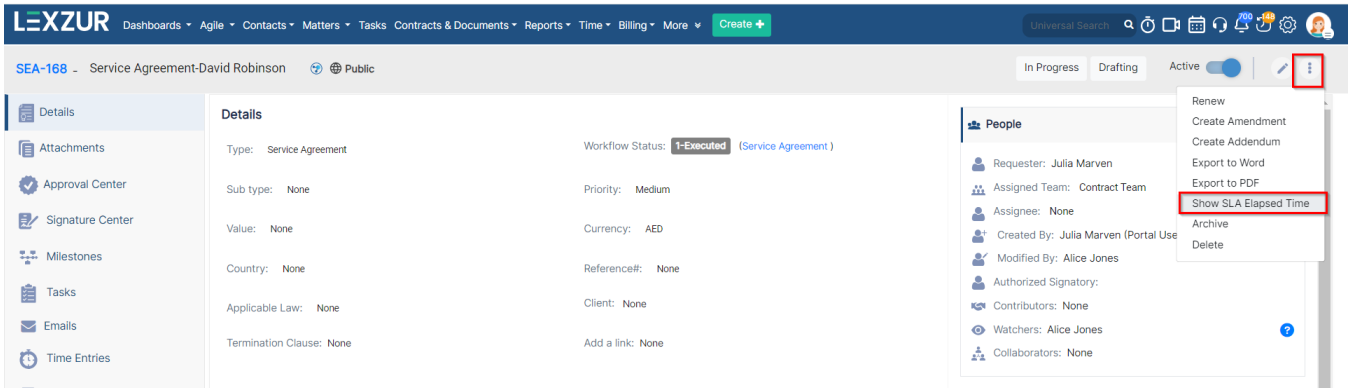

This will show you all the cycles done at the level of this particular contract, with all the details, what was the target, the elapsed time, and if **Met** the target or was **Breached.**

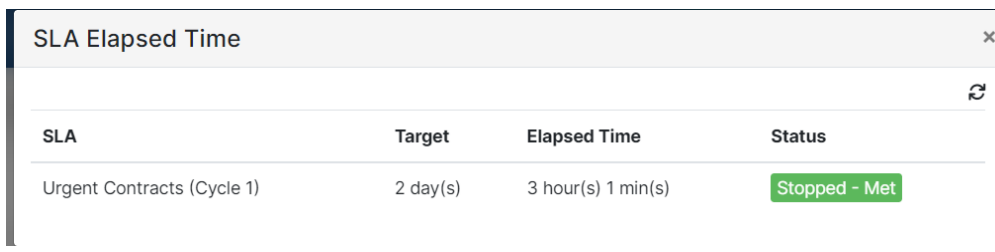

For more information about LEXZUR, kindly reach out to us at [help@lexzur.com.](mailto:help@app4legal.com.)

Thank you!